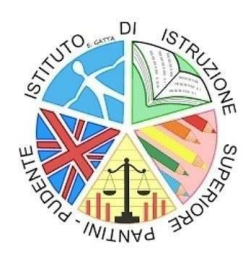

# **ISTITUTO DI ISTRUZIONE SUPERIORE "PANTINI - PUDENTE"**

Liceo Artistico - Liceo Classico - Liceo Economico Sociale Liceo Linguistico - Liceo delle Scienze Umane Via dei Conti Ricci, snc - 66054 VASTO ( CH ) Distretto Scolastico N. 11 - <sup></sup> Tel. 0873366899 - 昌Fax 0873366899 e-mail: [chis01400t@istruzione.it](mailto:chis01400t@istruzione.it) - PEC: [chis01400t@pec.istruzione.it](mailto:chis01400t@pec.istruzione.it) Codice Meccanografico: CHIS01400T - Codice Fiscale 92032340694

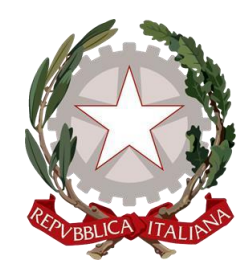

Circ n. 91 Vasto, 14/01/2022

 **Alle Famiglie degli studenti**

**Agli studenti**

**Al Personale Scolastico docente e ATA** 

**All'Albo** 

**Al sito web**

## **Oggetto: Comunicazione attivazione Pago in Rete per i pagamenti telematici delle famiglie verso l'Istituto**

 Con la presente si informa che è stato attivato il sistema dei pagamenti on line del Ministero dell'Istruzione al seguente indirizzo: <https://www.istruzione.it/pagoinrete/> che consente alle famiglie di effettuare i pagamenti degli avvisi telematici emessi dalle istituzioni scolastiche per i diversi servizi erogati:

- tasse scolastiche
- contributi volontari
- assicurazione scolastica
- contributi per progetti e attività extracurriculari
- viaggi di istruzione
- visite guidate
- altri contributi diversi

Accedendo al portale web del MIUR – usando PC, smartphone o tablet – le famiglie possono:

- **visualizzare il quadro** complessivo di tutti gli avvisi telematici intestati ai propri figli, emessi dalle scuole presso cui si sono iscritti;
- **pagare uno o più avvisi contemporaneamente,** usando i più comuni mezzi di pagamento e scegliendo tra una lista di PSP (prestatori Servizi di pagamento) quello più conveniente.
- **scaricare la ricevuta telematica-** attestazione valida per le eventuali detrazioni fiscali

Il genitore riceve via email dalla scuola (ad eccezione del versamento per contributo volontario) la notifica dell'avviso digitale di pagamento, la conferma del pagamento eseguito e può scaricare la ricevuta telematica e/o l'attestazione valida per le eventuali detrazioni fiscali.

Sulle modalità di utilizzo della piattaforma si rimanda alla guida sintetica raggiungibile all'indirizzo <https://liceopudente.edu.it/wp-content/uploads/2022/01/GUIDA-SINTETICA-PAGOPA-DEFINITIVA.pdf> oppure alla lettura del Manuale utente per i pagamenti scolastici disponibile all'indirizzo [https://liceopudente.edu.it/wp-content/uploads/2022/01/Manuale\\_utente\\_Web\\_Scuola.pdf](https://liceopudente.edu.it/wp-content/uploads/2022/01/Manuale_utente_Web_Scuola.pdf)

Si avvisa che non potrà essere accettata forma di pagamento a favore dell'Istituto diversa da quella effettuata tramite il servizio Pago In Rete

### **Come accedere:**

Le famiglie possono accedere al servizio "Pago In Rete" dal sito del MIUR tramite il link seguente: <http://www.istruzione.it/pagoinrete/> oppure tramite il collegamento presente sulla home page del sito di istituto

L'accesso al servizio Pago In Rete è consentito agli utenti tramite l'identità digitale SPID, tramite la CIE, tramite l'identità digitale rilasciata da un altro paese europeo (eIDAS).

Attivazione del servizio pagamenti: accedendo al portale del MIUR l'utente registrato dovrà selezionare il servizio pagamenti online per la sua attivazione. Una volta che la segreteria ha confermato l'associazione genitore-figlio, accedendo al portale del MIUR, l'utente si ritroverà automaticamente abilitato al servizio pagamenti e visualizzerà gli avvisi intestati ai propri figli. L'utente sarà avvisato tramite email dell'avvenuto inoltro di un avviso di pagamento da parte della Scuola.

### **Come pagare**

Per effettuare un pagamento **online** l'utente genitore/tutore:

- seleziona uno o più avvisi telematici inviati dalla scuola, da porre in un carrello dei pagamenti;
- sceglie tra diversi metodi di pagamento proposti: per pagare direttamente on-line selezionare una modalità di pagamento inserendo i dati richiesti\*: addebito in conto corrente, carta di credito/debito o altri metodi di pagamento online (PayPal, Satispay, etc.) ed un istituto di credito tra quelli che consentono la modalità di pagamento prescelta.

Per pagare **offline** ovvero presso PSP (Prestatori di Servizi di Pagamento: sportelli bancari o postali autorizzati, tabaccherie):

• stampare o salvare il documento di pagamento predisposto dal sistema, che riporta la codifica BAR-Code, QR-Code, degli avvisi selezionati ed eseguire il pagamento presso tabaccherie, sportelli bancari autorizzati o altri PSP

L'utente potrà poi visualizzare su Pago In Rete, per ogni avviso pagato, la ricevuta telematica del pagamento e potrà scaricare la relativa attestazione utilizzabile per gli scopi previsti dalla legge (ad esempio nelle dichiarazioni dei redditi).

#### **Assistenza**

Per tutte le problematiche relative a pagoPA è attivo il servizio di assistenza gestito direttamente da pagoPA scrivendo all'indirizzo [helpdesk@pagopa.it o](mailto:helpdesk@pagopa.it)ppure telefonando al numero 02 66897805.

Per approfondimenti consultare: <https://www.pagopa.gov.it/it/pagopa/helpdesk/>

 **Il Dirigente scolastico Prof.ssa Anna Orsatti** 

**(Firma autografa omessa ai sensi dell'art. 3 del D. Lgs. n. 39/1993)**